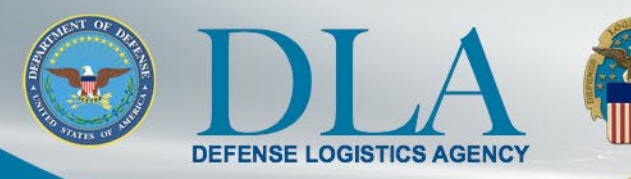

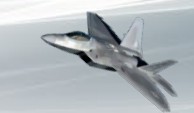

## The Nation's Combat Support Logistics Agency

# **PIEE SSO FedMall Contractor User Migration Steps**

October 31, 2021

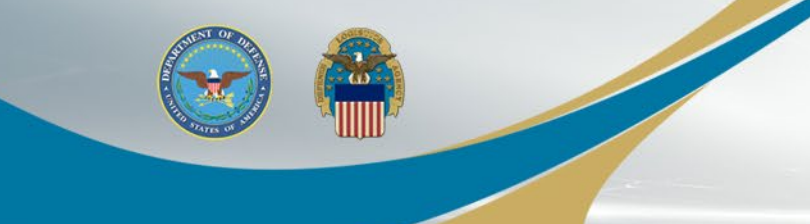

# **FedMall Single Sign-On**

- The process to access FedMall is changing Nov 6, 2021
- FedMall is transitioning to the Procurement Integrated Enterprise Environment (PIEE) Single Sign-On (SSO) capability at <https://piee.eb.mil/>
- Existing FedMall accounts are being migrated to PIEE
	- User accounts will be in an "Enabled" status with an "Active" FedMall Role and will not require Supervisor Approval and Government Administrator (GAM).
	- All of the users' information, order history, and roles will be maintained in FedMall.
	- Existing PIEE users will have the FedMall Role added to their existing PIEE accounts.
	- New users will follow the PIEE registration and approval processes to gain access to FedMall.

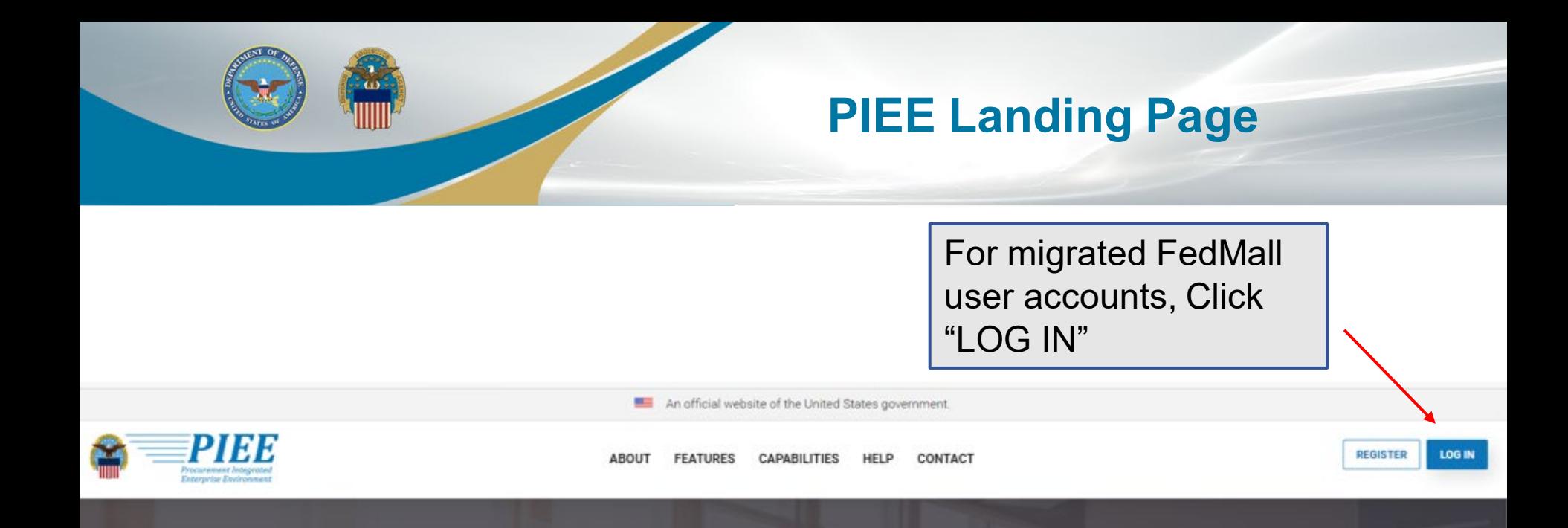

## **Procurement Integrated Enterprise Environment**

Enterprise services, capabilities, and systems supporting the end-to-end Procure-to-Pay (P2P) business process

> **VIEW FEATURES VIEW RESOURCES**

Trusted by our government

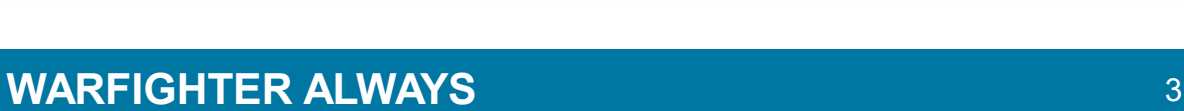

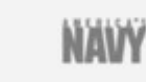

國

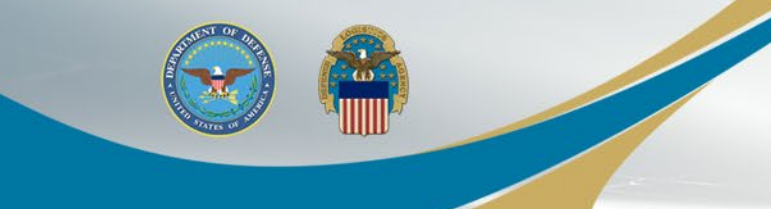

## **Consent Required**

The An official website of the United States government

### **Consent Required**

### Privacy Statement

РІМА

You are accessing a U.S. Government (USG) information system (IS) that is provided for USG authorized use only. By using this IS (which includes any device attached to this IS), you consent to the following conditions: The USG routinely intercepts and monitors communications occurring on this IS for purposes including, but not limited to, penetration testing, COMSEC monitoring, network operations and defense, personnel misconduct (PM), law enforcement (LE), and counterintelligence (CI) investigations. At any time, the USG may inspect and seize data stored on this IS. Communications using, or data stored on, this IS are not private, are subject to routine monitoring, interception, and search, and may be disclosed or used for any USG-authorized purpose. This IS includes security measures (e.g., authentication and access controls) to protect USG interests-inot for your personal benefit or privacy. Notwithstanding the above, using this IS does not constitute consent to PM, LE or CI investigative searching or monitoring of the content of privileged communications, or work product. related to personal representation or services by attorneys, psychotherapists, or clergy, and their assistants. Such communications and work product are private and confidential. See User Agreement for details.

### Warning: Use of Back Button

Please DO NOT use the browser BACK BUTTON within the Procurement Integrated Enterprise Environment applications, the use of the browser's BACK BUTTON is not supported within the Procurement Integrated Enterprise Environment applications. Use of this button will cause the loss of data not yet saved to the server and will result in the applications not performing as intended. DO NOT use the backspace key in any uneditable field, as this will function as the back button, where they exist, use the PREVIOUS or CANCEL buttons to return to a previous page within the Procurement Integrated Enterprise Environment applications. The security accreditation level of the applications are Unclassified FOUO and below, do not process, store, or transmit information classified above the accreditation level of this system.

### I have read and understand the terms and conditions for use of this website.

ACCEPT

Get help with CAC / PIV Card Login

Find My User ID | Reset My Password

Click "ACCEPT"

#### Need help with your account?

Your Account Administrator can help you view or edit profile information, reset a password or certificate, activate or

### New to PIEE? Start the registration process.

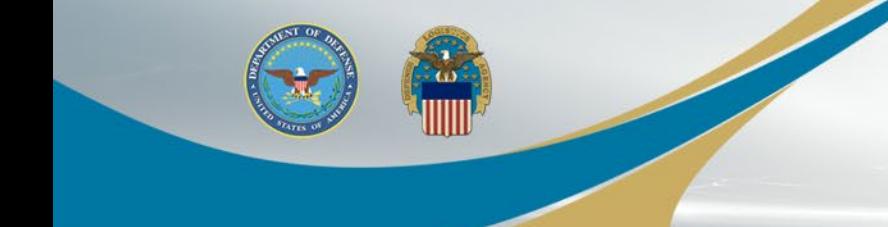

# **Log in with Certificate**

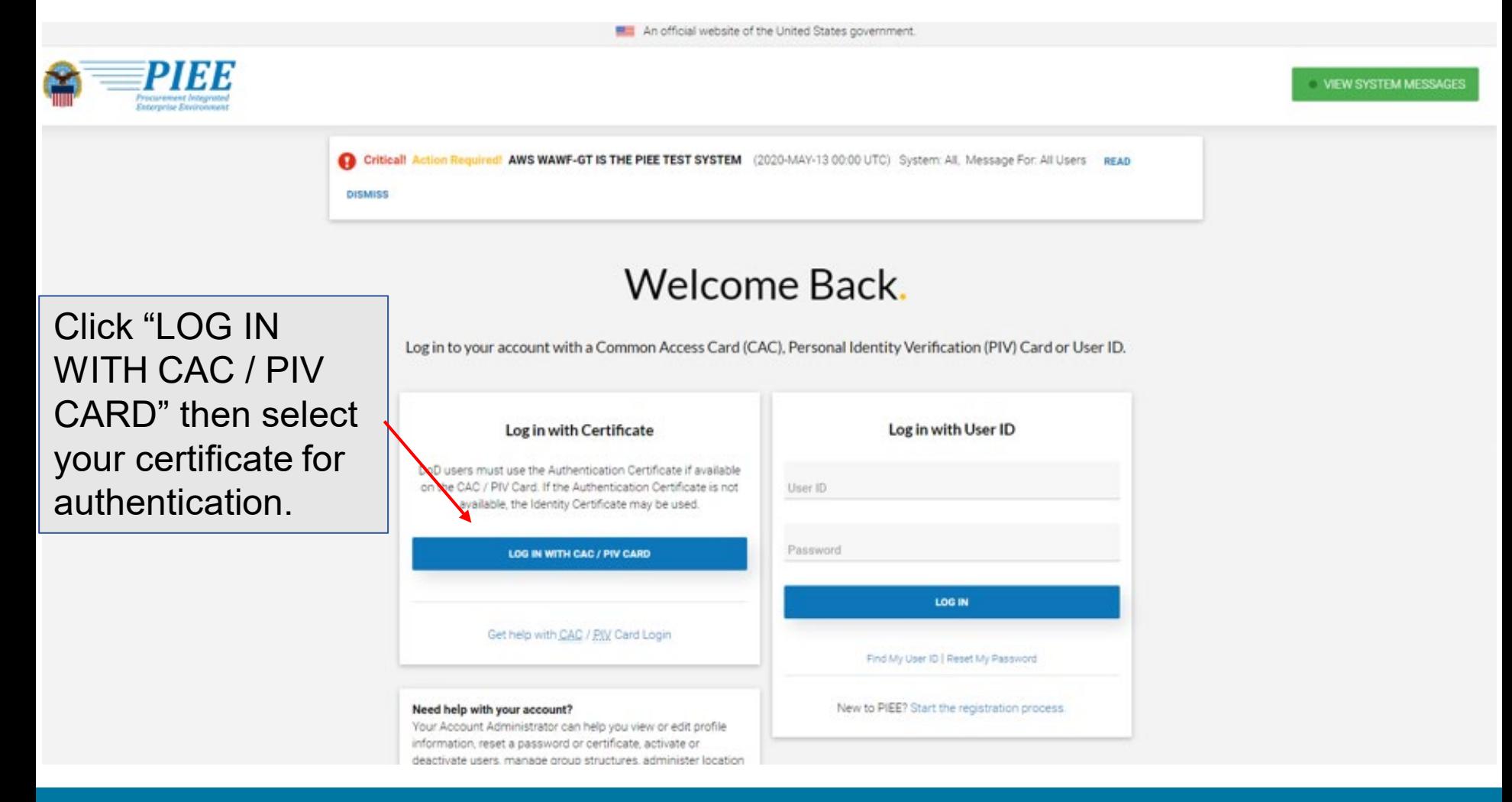

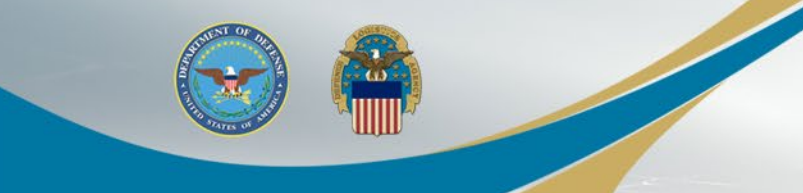

## **Select Certificate**

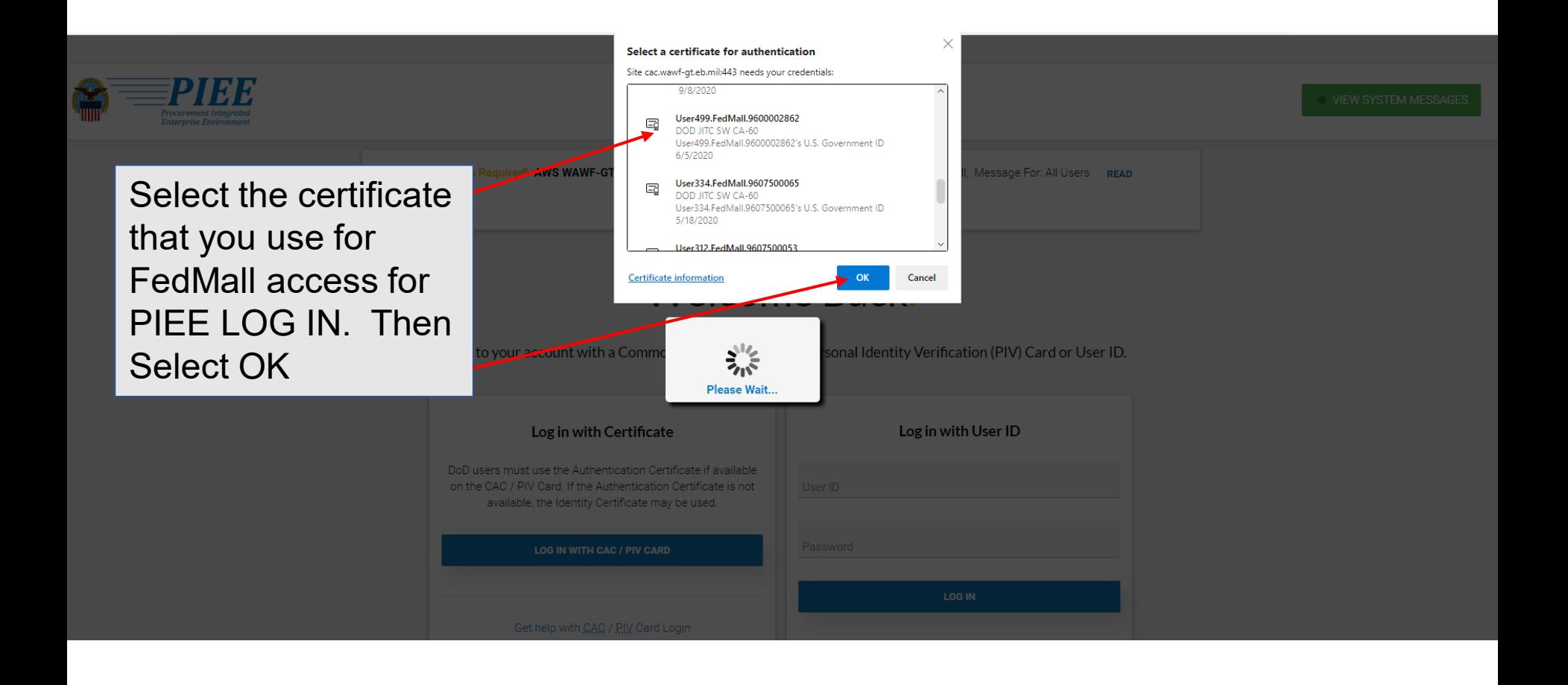

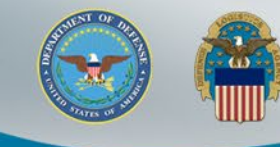

# **Migration Status and Privacy Act Statement**

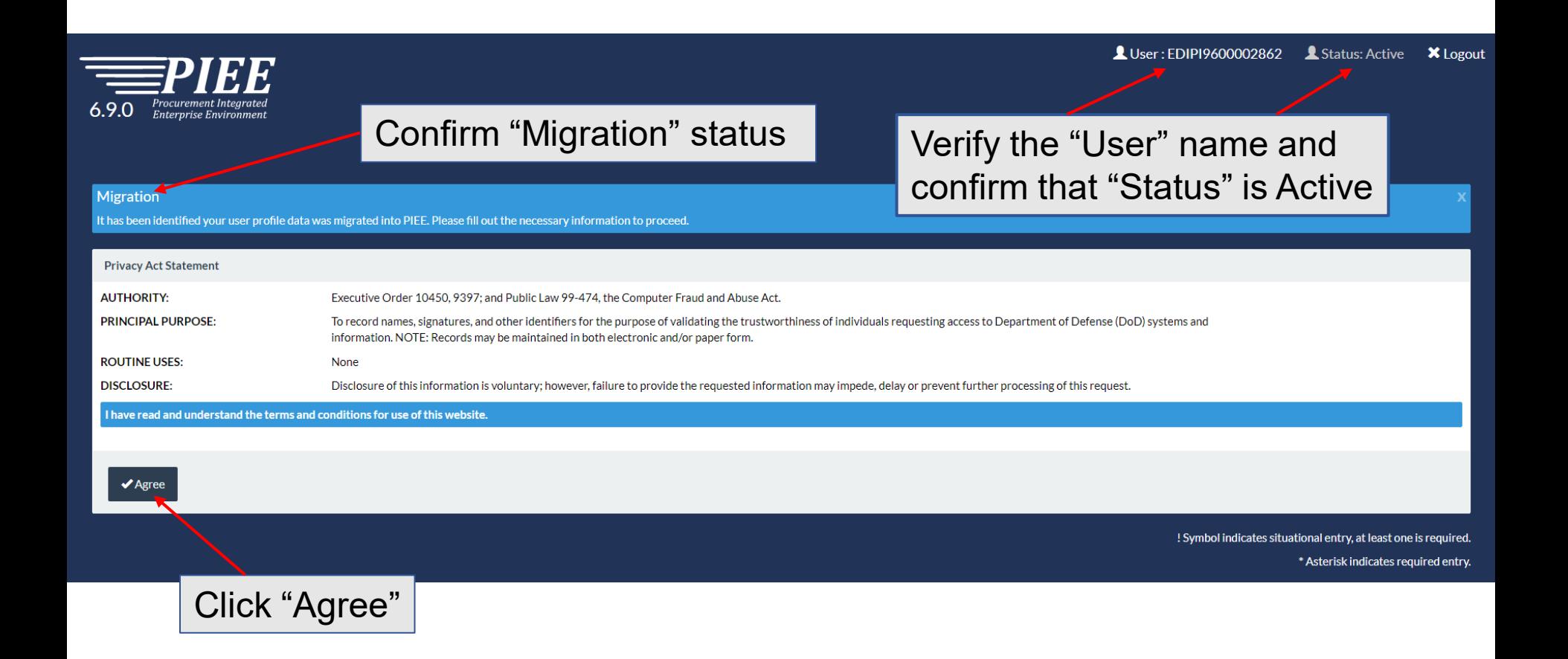

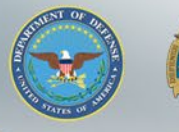

## **User Profile**

Confirm "User Profile" information is populated based on your FedMall User info. Update fields as required.

User: EDIPI9600002862 Status: Active

**X** Logout

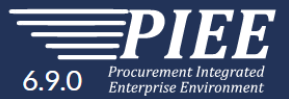

### **Migration**

It has been identified your user profile data was migrated into PIEE. Please fill out the necessary information to proceed.

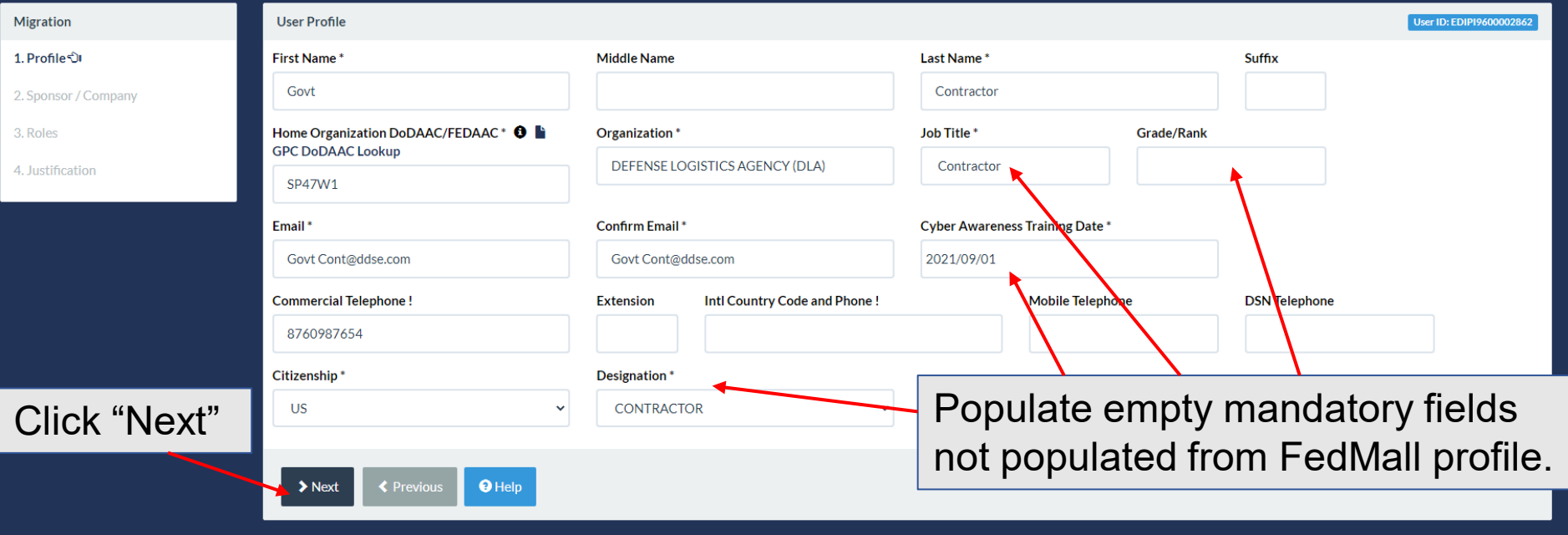

! Symbol indicates situational entry, at least one is required.

# **Additional Profile Information**

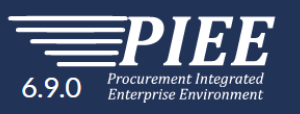

Populate "Additional Profile Information" as required. Ensure your Sponsor Information is accurate, they will be receiving system generated emails for various approvals when you update your profile information.

2862 Status: Active X I ogout

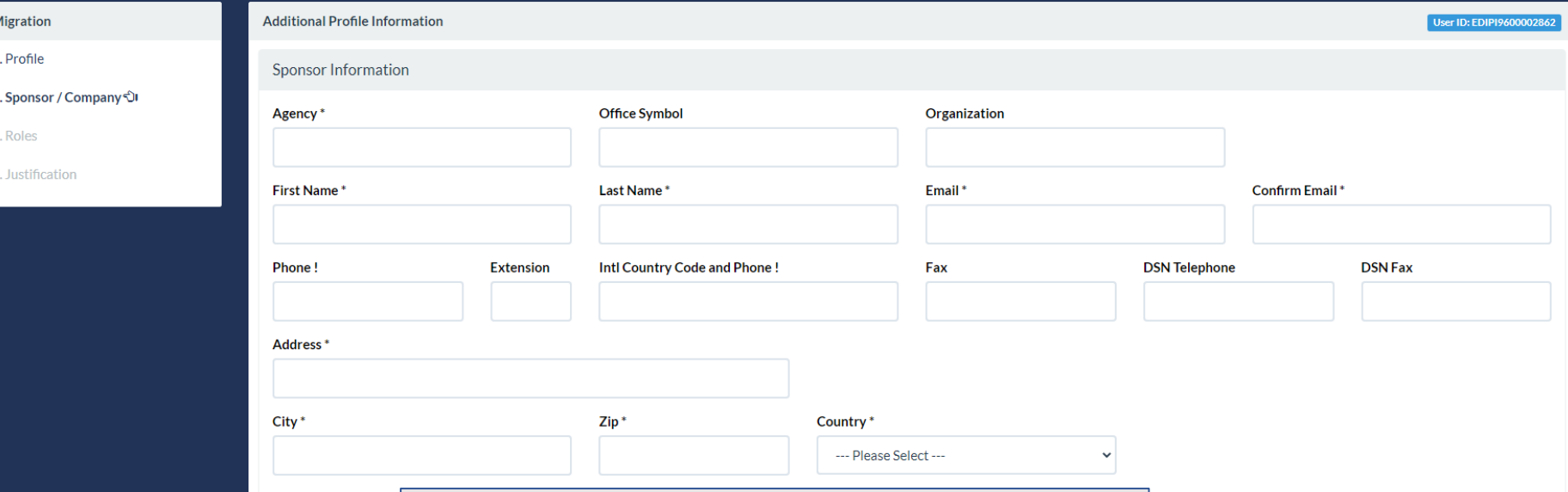

Scroll through the form and populate the fields as needed and the required "Company Information" at the bottom of the page.

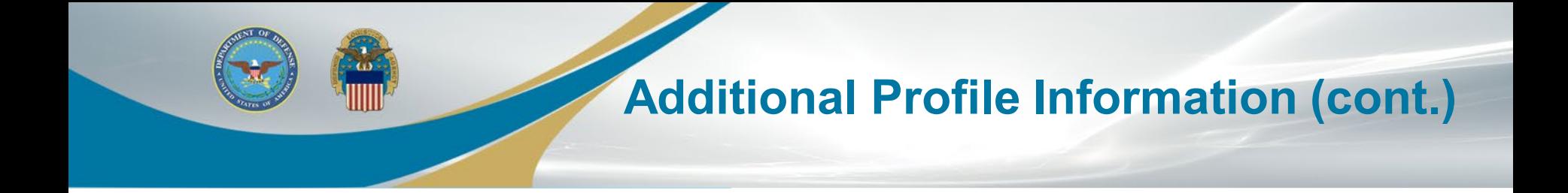

Populate "Company Information" then Click "Next"

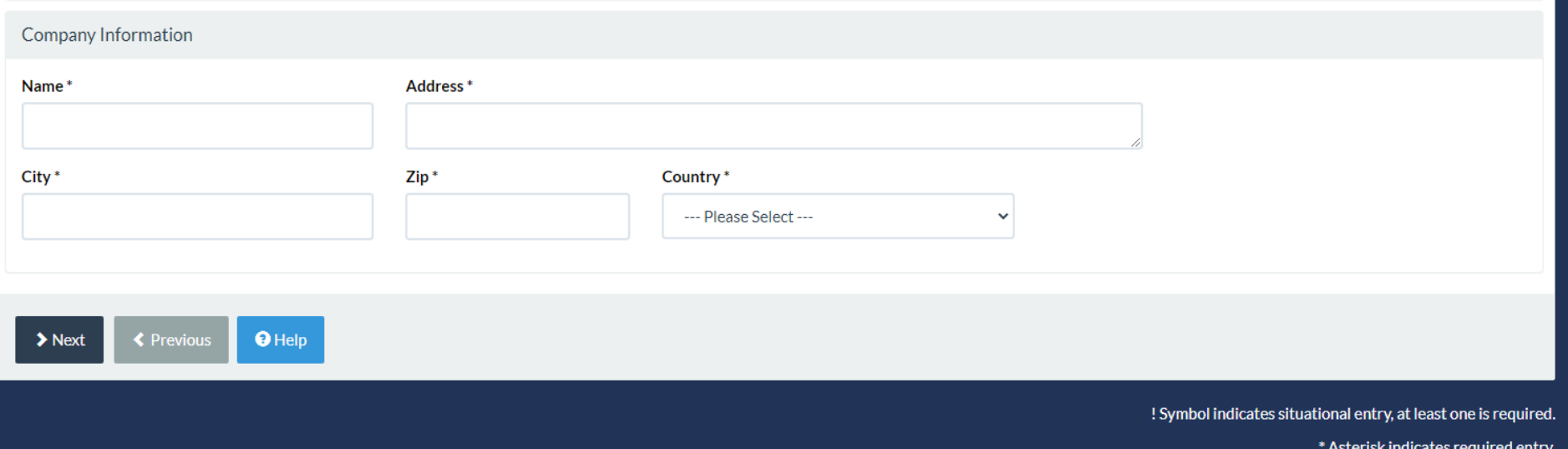

# **FedMall Role Summary**

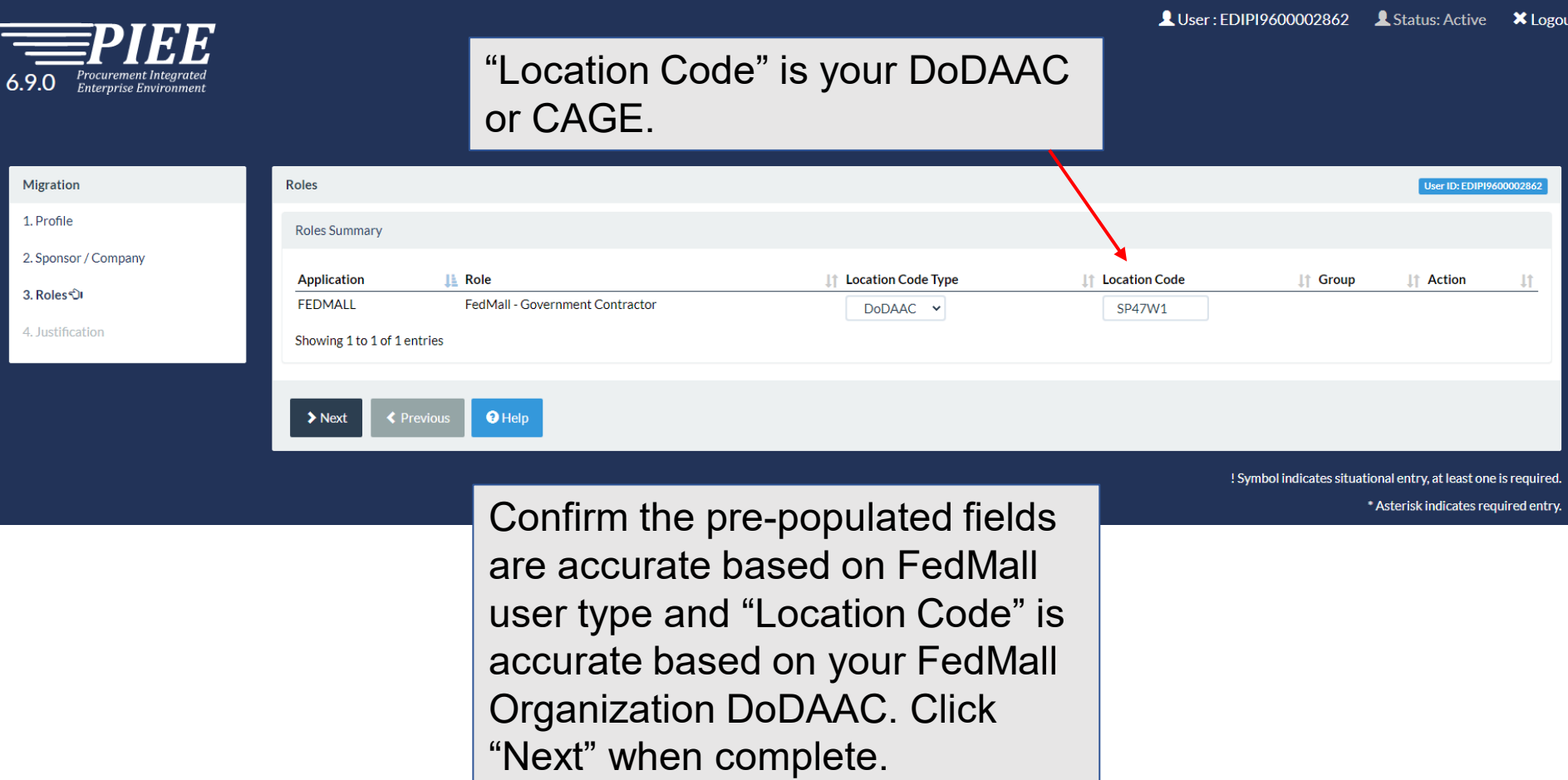

 $\omega$ 

# **Possible Error for Contractor DoDAAC not allowed for this role**

**Roles** 

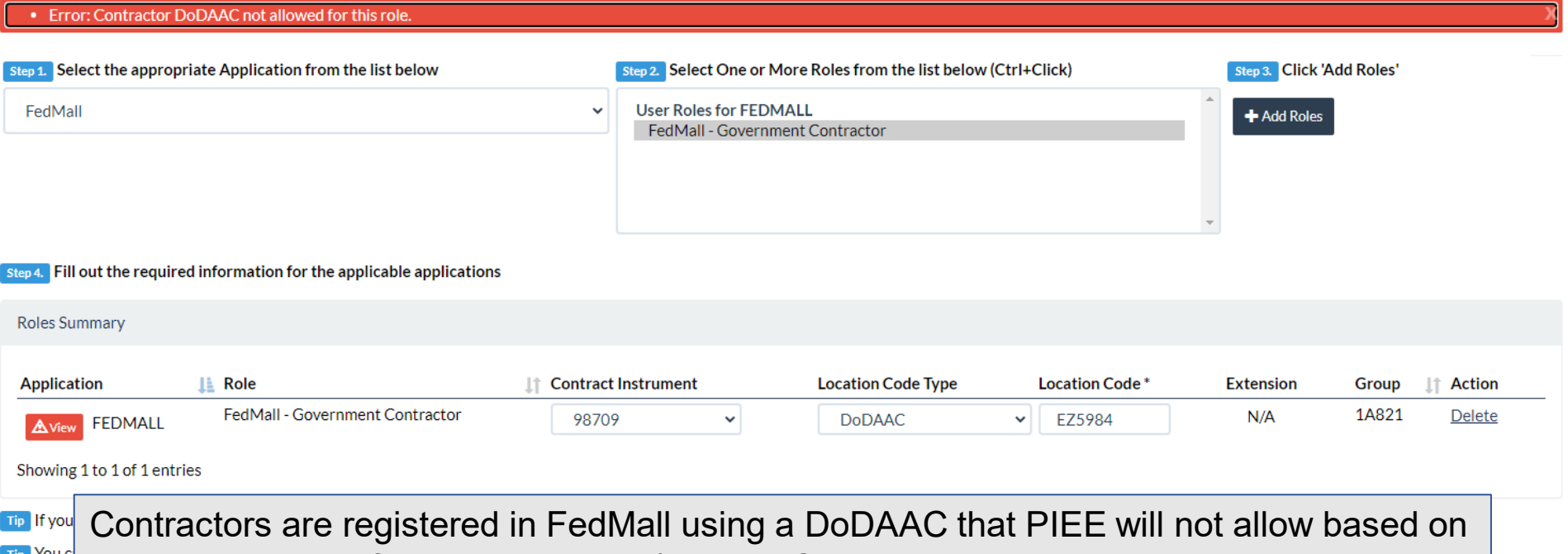

its interpretation of the FedMall role / DoDAAC combination. The user should enter the DoDAAC for their sponsoring government agency in the Roles screen in PIEE, but  $\blacktriangleright$  Nex continue to use their contractor DoDAAC within FedMall when making purchases. The use may need to contact their Service/Agency Representative to identify the correct DoDAAC to use for the roles screen shown below in PIEE. They can continue to use their Contractor DoDAAC in FedMall.

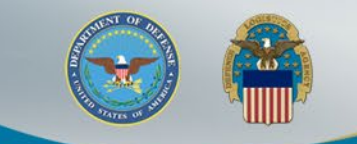

# **Justification**

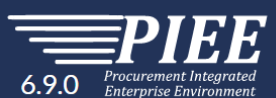

Provide the "Justification" for your access and upload any required Attachments. Click "Next" when complete.

**X** Logout User: EDIPI9600002862 <br>
Status: Active

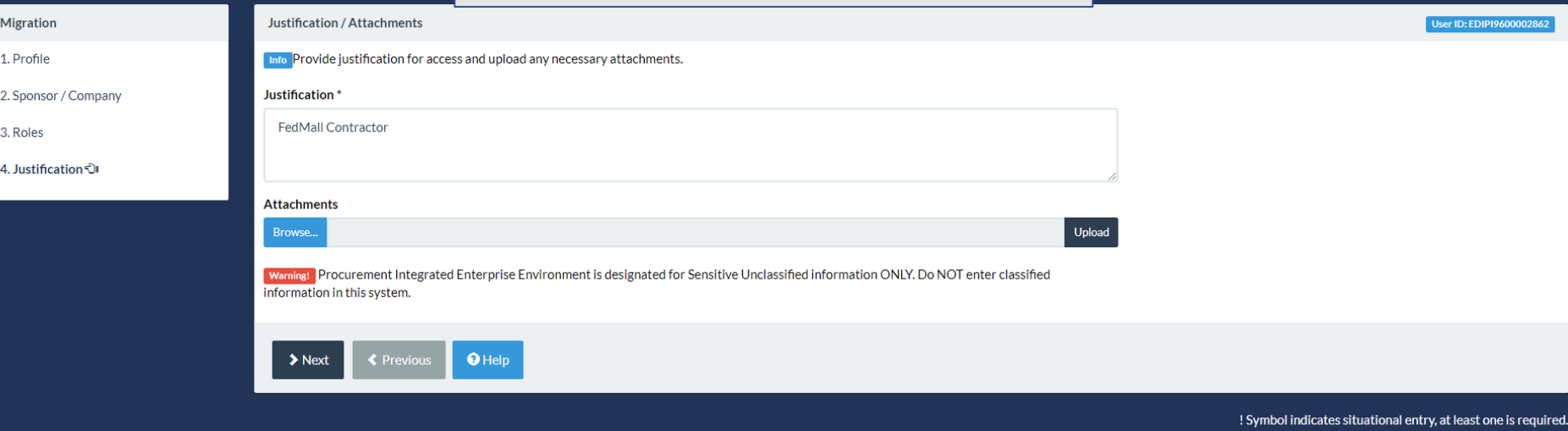

\* Asterisk indicates required entry.

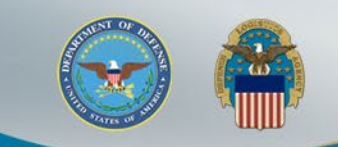

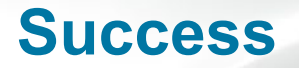

You will also receive an email stating the your "Migration has been submitted" confirming your PIEE role(s).

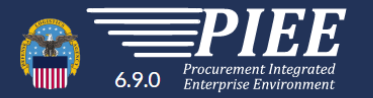

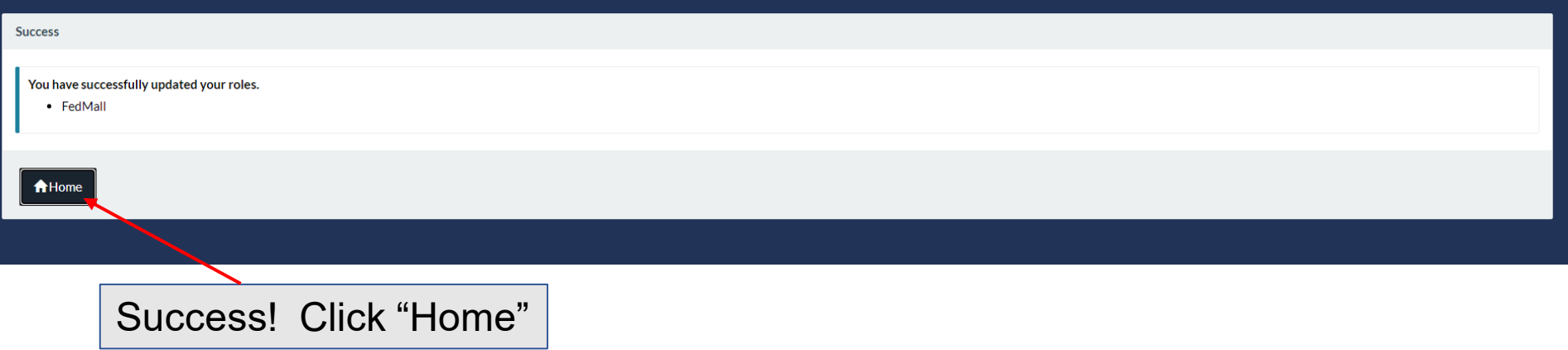

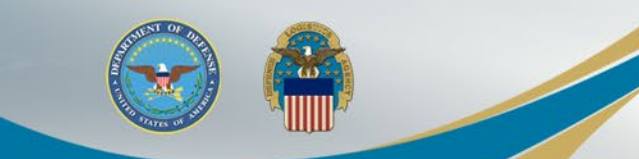

## **PIEE Home Page**

Select the FedMall Commerce Icon to access FedMall.

 $\bigoplus$  My Account  $HeIp$  User: EDIPI9600002862 **X**Logout

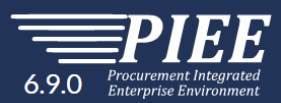

You have 60 days remaining for your Access Approval annual validation. You must finish your annual validation process before that or your access to Procurement Integrated Enterprise Environment will be blocked. Please go t process, Click Here To Complete Your Annual Revalidation.

Welcome to the Procurement Integrated Enterprise Environment

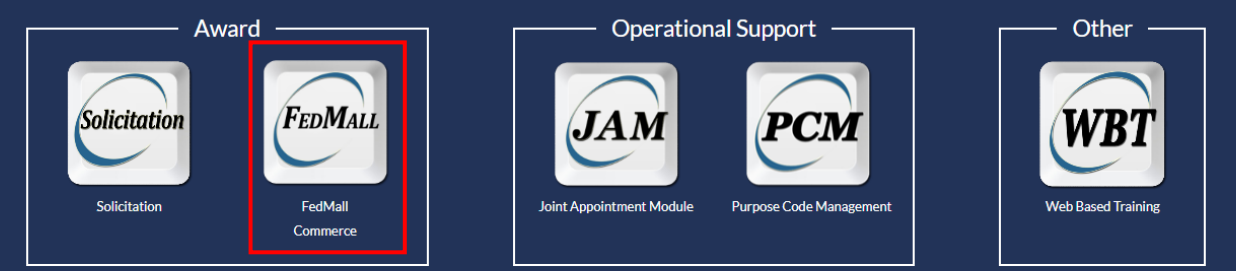

The FedMall icon is based on user roles. Commerce users will see the FedMall Commerce icon and FedMall Suppliers will see the FedMall Supplier icon. Additional application icons will display based on available PIEE application and user roles.

## **FedMall Consent Banner**

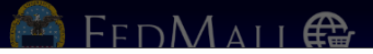

<sup>Ø</sup> My Account

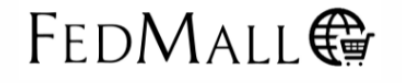

Personal Credit Card Use is Prohibited on FedMall as this site is For Official Use Only.

### Standard Mandatory DOD Notice and Consent Banner Dated/Effective: May 9, 2008

You are accessing a U.S. Government (USG) information system (IS) that is provided for USG-authorized use only. By using this IS (which includes any device attached to this IS), you consent to the following conditions:

- . The USG routinely intercepts and monitors communications on this IS for purposes including, but not limited to, penetration testing, COMSEC monitoring, network operations and defense, personnel misconduct (PM), law enfor
- investigations. . At any time, the USG may inspect and seize data stored on this IS.
- . Communications using, or data stored on, this IS are not private, are subject to routine monitoring, interception, and search, and may be disclosed or used for any USG authorized purpose.
- . This IS includes security measures (e.g., authentication and access controls) to protect USG interests--not for your personal benefit or privacy.
- . Notwithstanding the above, using this IS does not constitute consent to PM, LE or CI investigative searching or monitoring of the content of privileged communications, or work product, related to personal representation and their assistants. Such communications and work product are private and confidential.
- . Security protections may be utilized on this IS to protect certain interests that are important to the USG. These protections are not provided for your benefit or privacy and maybe modified or eliminated at the USG's dis and consent that when you access Department of Defense (DoD) information systems, you are accessing a U.S. Government information system (as defined in CNSSI 4009) that is provided for U.S. Government-authorized use only.

Decline

. I have read and understand the terms and conditions for use of this website.

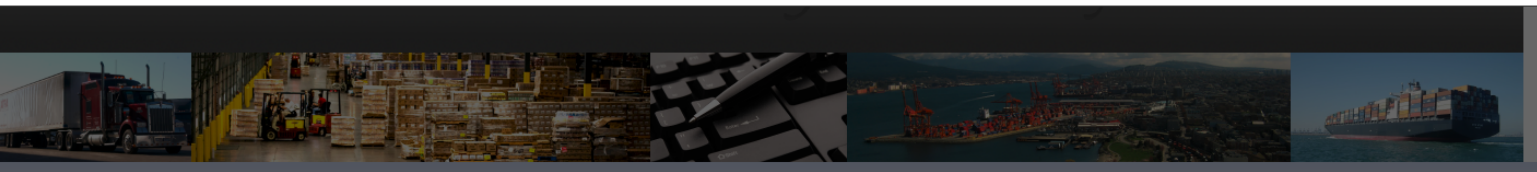

**FedMall Self-Help Reference Page** Customer Interaction Center (CIC): 1-877-352-2255 (1-877-DLA-CALL) | dlacontactcenter@dla.mil

Use of the FedMall requires Microsoft Edge, Mozilla Firefox 38 or Google Chrome with cookies, pop-ups, and JavaScript enabled. This is a government web site that is subject to<br>monitoring. Viewing documents on the FedMall r

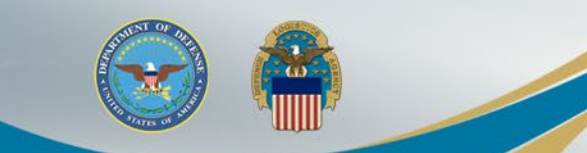

# **FedMall Home Page**

## Navigate FedMall as you always have.

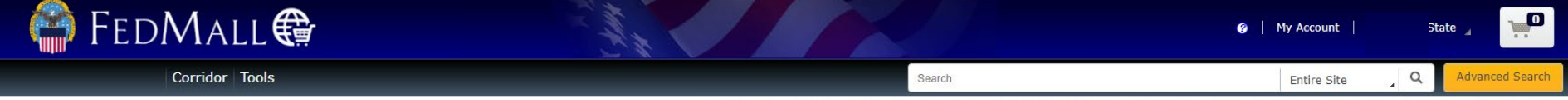

Accessed as User490.FedMall.9600002852 from 10.21.1.231 on 2021-11-0118:32 Last Access on 2021-11-01 18:32 | You will be logged in for 44:28

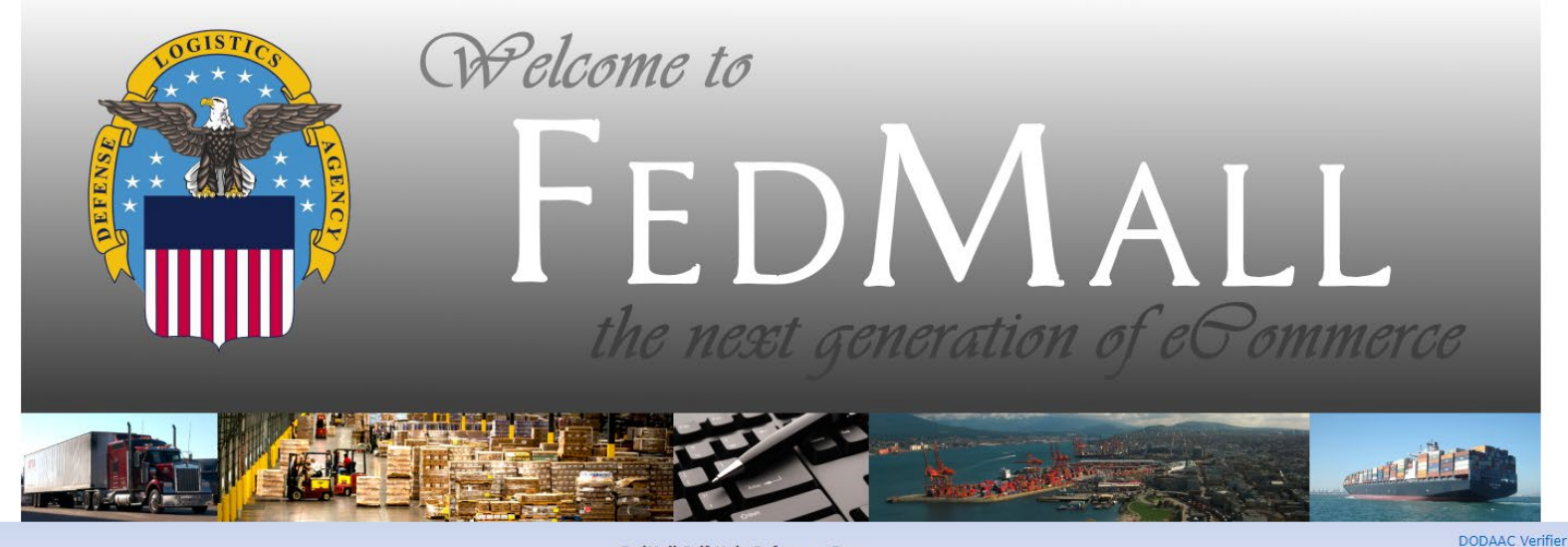

FedMall Self-Help Reference Page Customer Interaction Center (CIC): 1-877-352-2255 (1-877-DLA-CALL) | dlacontactcenter@dla.mil

Use of the FedMall requires Microsoft Edge, Mozilla Firefox 38 or Google Chrome with cookies, pop-ups, and JavaScript enabled. This is a government web site that is subject to monitoring. Viewing documents on the FedMall requires Adobe Acrobat Reader. Unclassified/For Official Use Only | FM 21.4.1

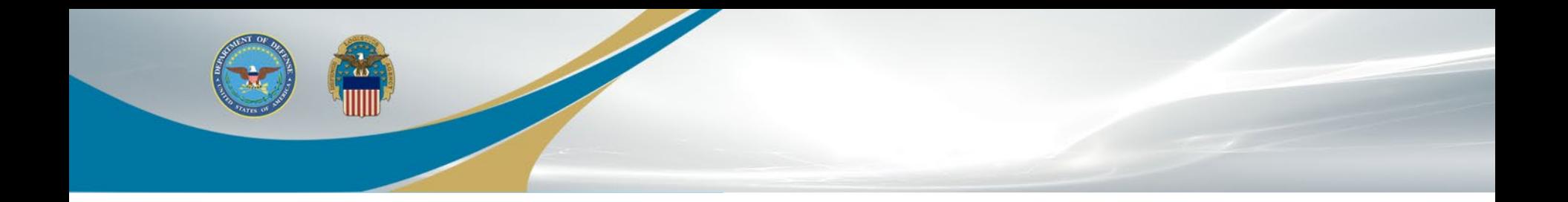

# Annual Revalidation

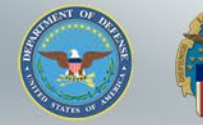

## **Annual Revalidation**

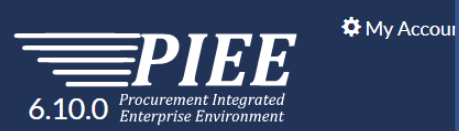

"Annual Revalidation" is required within 50 days of configuring your PIEE account. Click here to complete the Annual Revalidation.

User: EDIPI9600002852 **XLogout** Last Successful Logon Date: 2021/11/01 01:07:58 UTC

You have 50 days remaining for your Access Approval annual validation. You must finish you annual validation process before that or your access to Procurement Integrated Enterprise Environment will be blocked. Please go to Revalidation to complete this process. Click Here To Complete Your Annual Revalidation.

Welcome to the Procurement Integrated Enterprise Environment

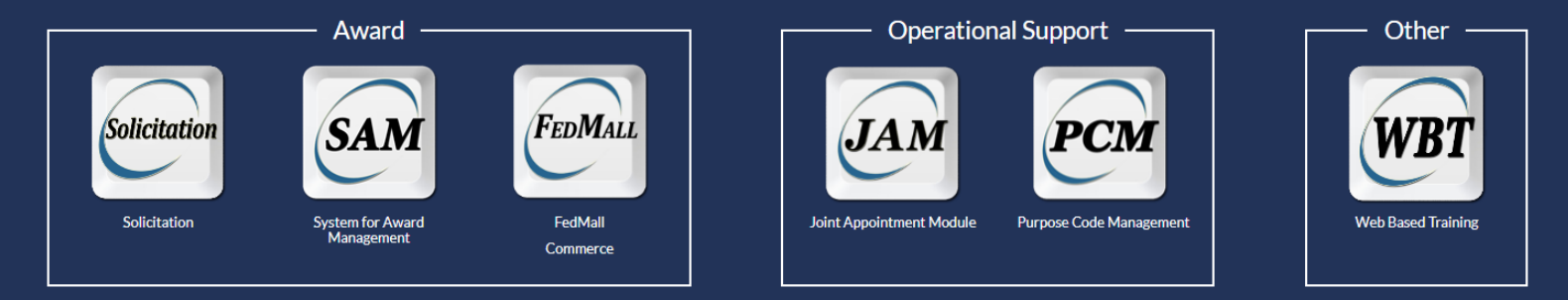

### **System Messages**

(2021-MAR-01 00:00 UTC) System: All Subject: AWS WAWF-GT IS THE PIEE TEST SYSTEM Action Required! Critical! Message For: All Users

AWS WAWF-GT IS THE PIEE TEST SYSTEM THIS IS NOT PRODUCTION

For Production, use the following link: https://piee.eb.mil/piee-landing/

## **WARFIGHTER ALWAYS 19 AMAGE 19 AMAGE 19 AMAGE 19 AMAGE 19 AMAGE 19 AMAGE 19 AMAGE 19 AMAGE 19 AMAGE 19 AMAGE 19 AMAGE 19 AMAGE 19 AMAGE 19 AMAGE 19 AMAGE 19 AMAGE 19 AMAGE 19 AMAGE 19 AMAGE 19 AMAGE 19 AMAGE 19 AMAGE 19**

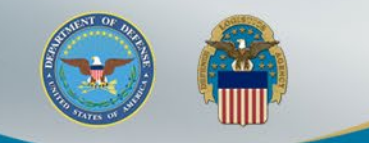

6.10.0 Procurement Integrated

Anr Veri

Anı

## Confirm your "User Profile" is accurate.

LUser: EDIPI9600002852 LStatus: Active X Logout

Grade/Rank\* 11

! Symbol indicates situational entry, at least one is required.

**Suffix** 

**DSN Telephone** 

Last Successful Logon Date: 2021/11/01 01:07:58 UTC

User ID: EDIPI960000285

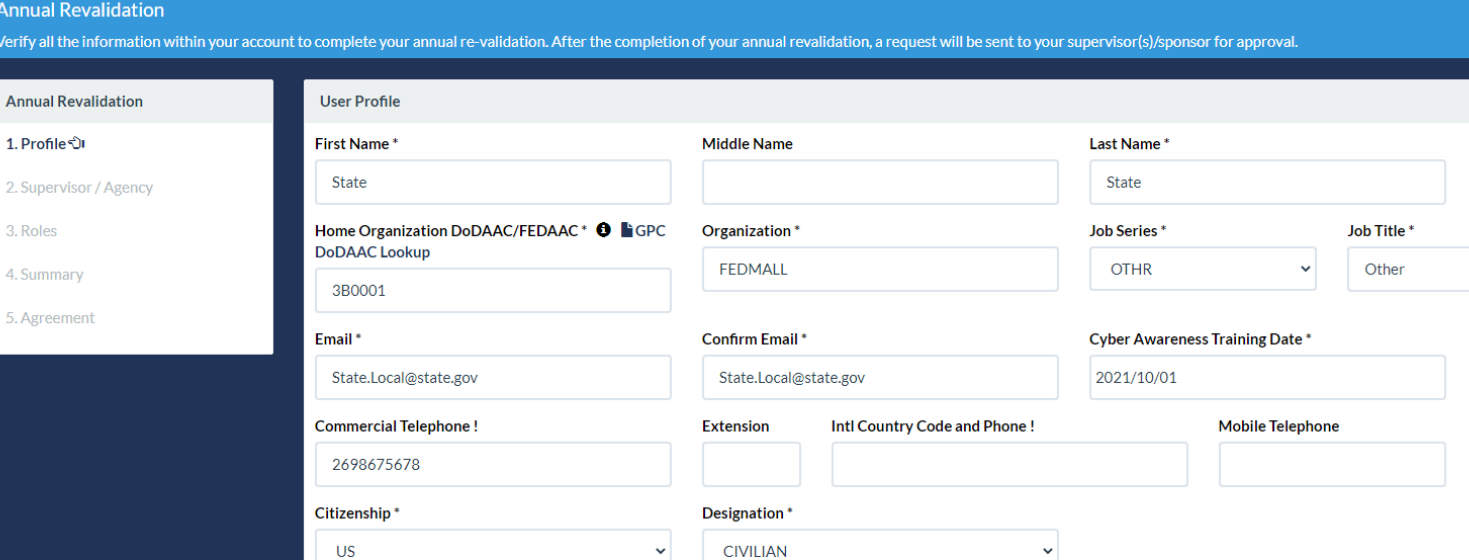

Click "Next"

 $\Theta$  Help

 $\blacktriangleright$  Next

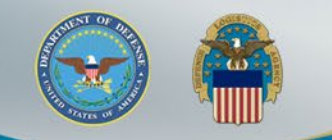

User: EDIPI9600002852 Status: Active  $x_{\text{Log}}$ 

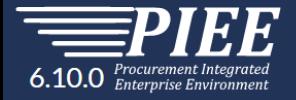

## Confirm your "User Profile" is accurate.

Last Successful Logon Date: 2021/11/01 01:07:58 U

### **Annual Revali**

1. Profile

2. Supervisor

3. Roles

4. Summary

5. Agreement

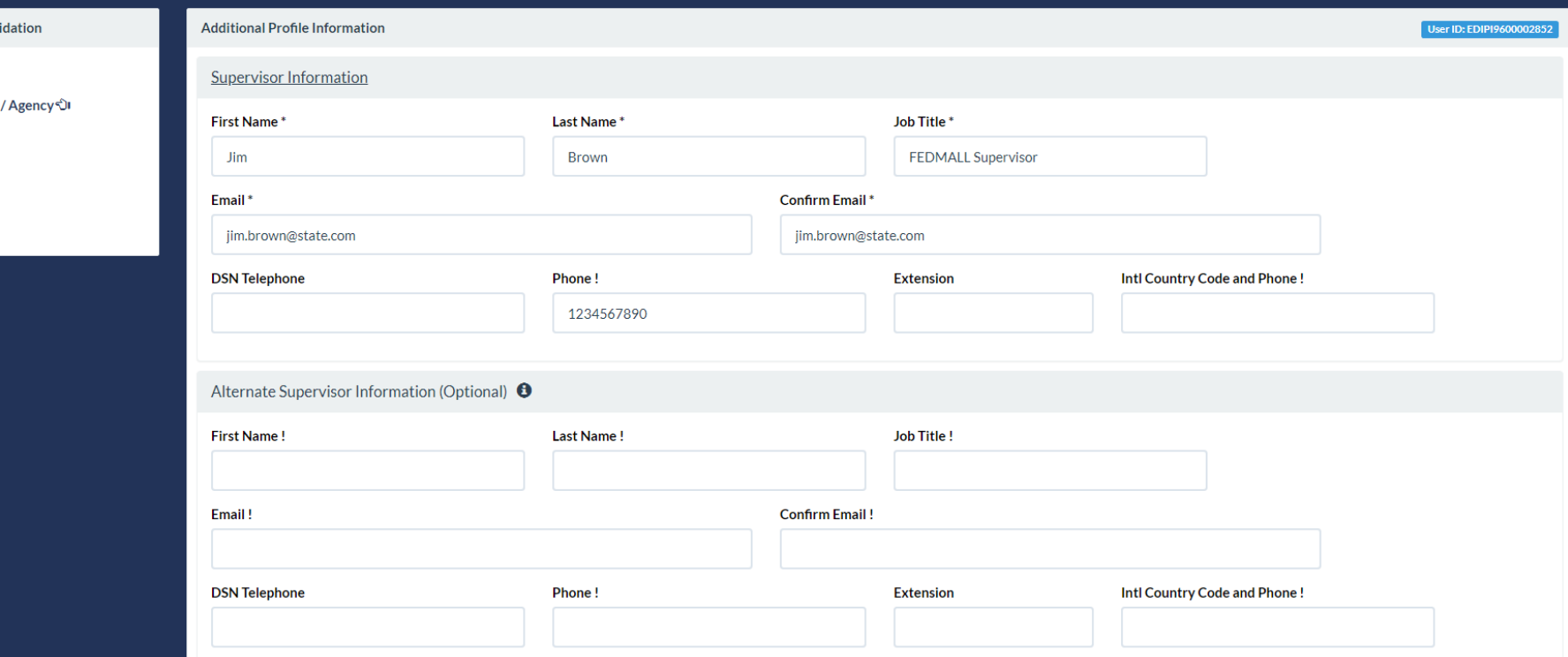

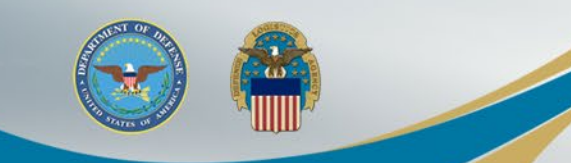

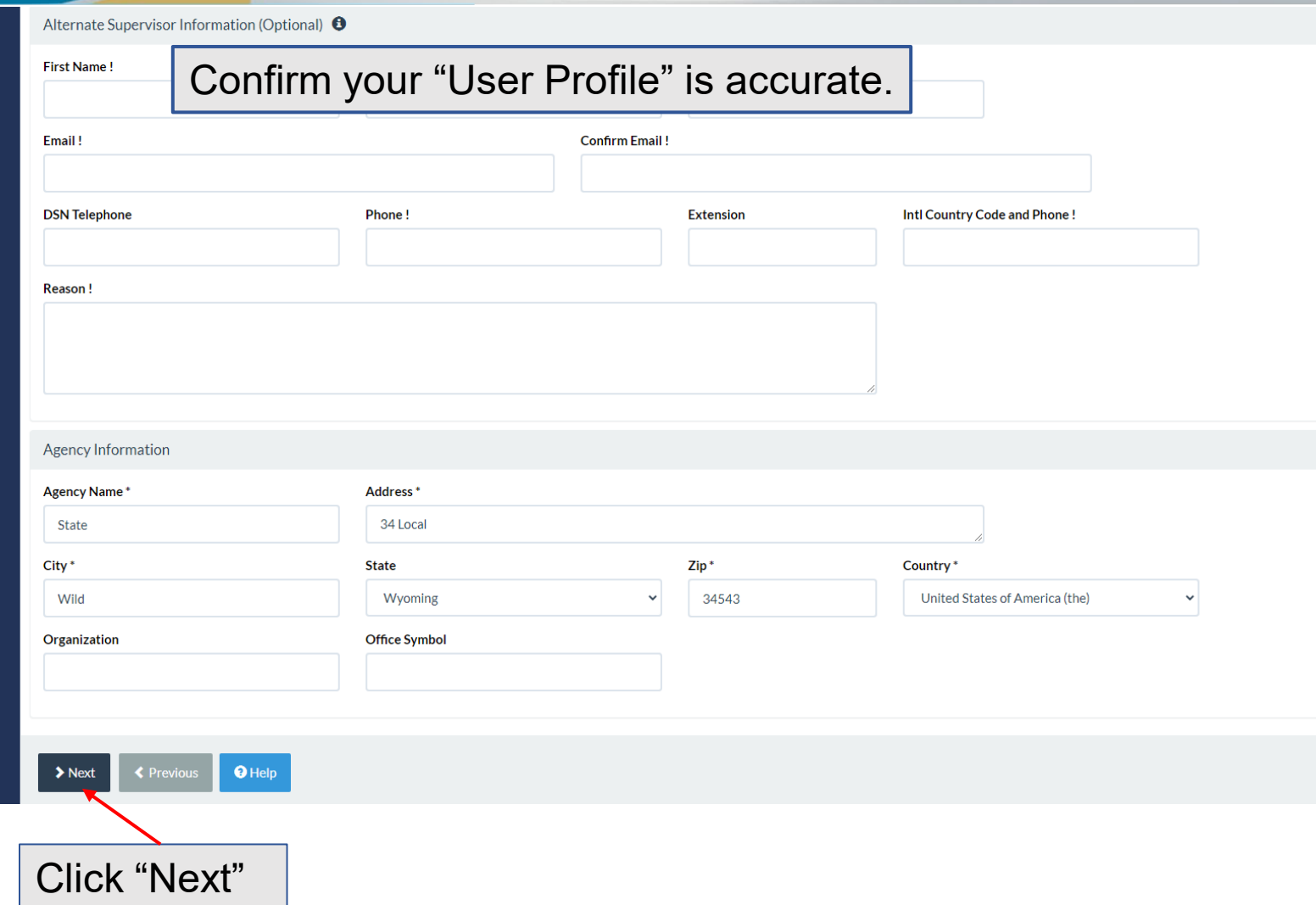

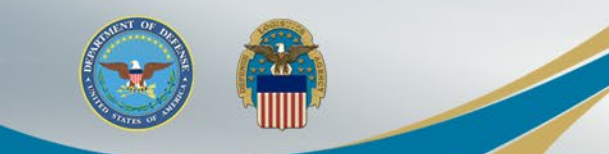

Confirm the "User Roles" "Location Code" is the DoDAAC used in your FedMall account.

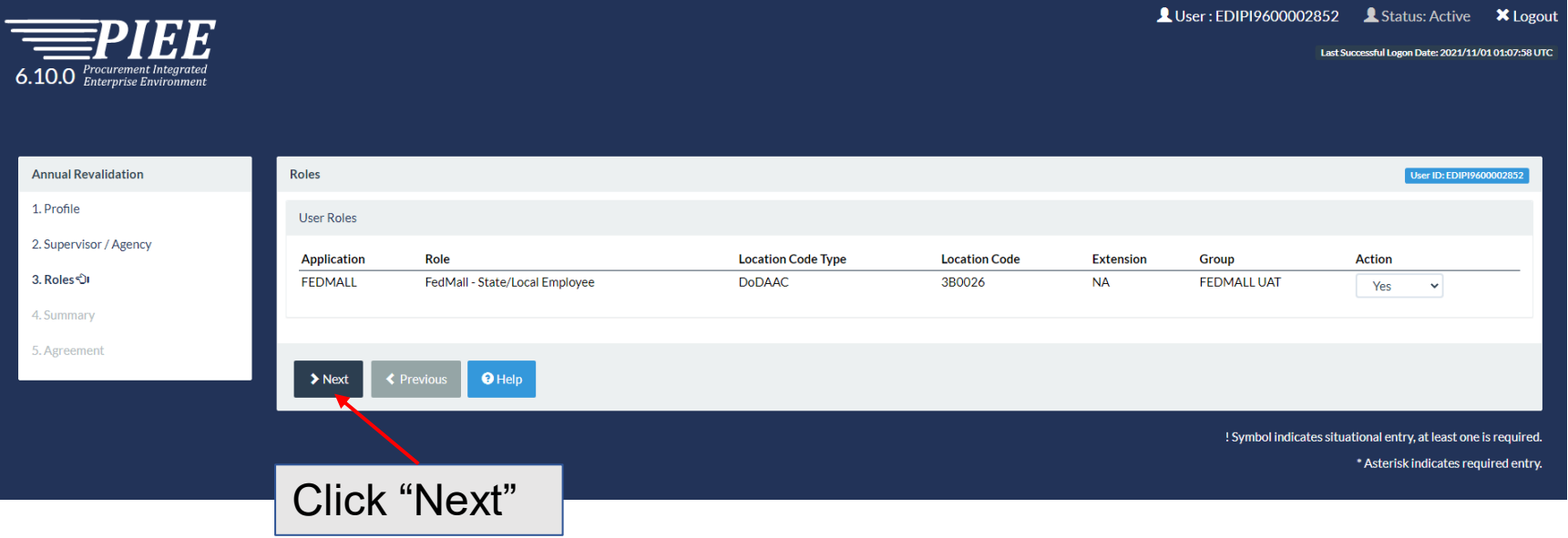

## **Registration Summary**

LUser: EDIPI9600002852 Status: Active **X** Logout Last Successful Logon Date: 2021/11/01 01:07:58 UTC 6.10.0 Procurement Integrated Verify all the information in the "Registration Summary"**Annual Revalidation** Registration Summary - Please Verify All the information User ID: EDIPI9600002852 1. Profile User Profile **User Information**  $G$  Edit First Name\* **Middle Name** Last Name\* **Suffix** EDIPI9600002852 2. Supervisor / Agency User ID State State User Government 3. Roles Type Home Organization DoDAAC/FEDAAC Organization\* Job Title\* **Job Series\* FEDMALL OTHR** Other 4. Summary ਹੈ। **Common Access** Login 3B0001 Card / Personal Method Grade/Rank\* **Identity** 5. Agreement **Verification** 11 Email\* **Cyber Awareness Training Date\*** State.Local@state.gov 2021/10/01 **Commercial Telephone! Extension** Intl Country Code and Phone! **Mobile Telephone DSN Telephone** 2698675678 Citizenship<sup>®</sup> Designation<sup>\*</sup> **US**  $\ddot{\phantom{0}}$ **CIVILIAN**  $\ddot{\phantom{0}}$  $\mathfrak G$  Edit  $\overline{C}$  Edit **Supervisor Information Agency Information** First Name<sup>\*</sup> Last Name<sup>\*</sup> Job Title\* Agency Name\* Address<sup>\*</sup> 34 Local Brown **FEDMALL Superviso State** Email\* City<sup>\*</sup> State<sup>\*</sup> Zip\* Country\* 34543 United States of. Y gna@dla.mil Wild Wyoming  $\checkmark$ **DSN Telephone Intl Country Code Office Symbol** Phone! **Extension** Organization and Phone! 1234567890

**Registration Summary (cont.)**

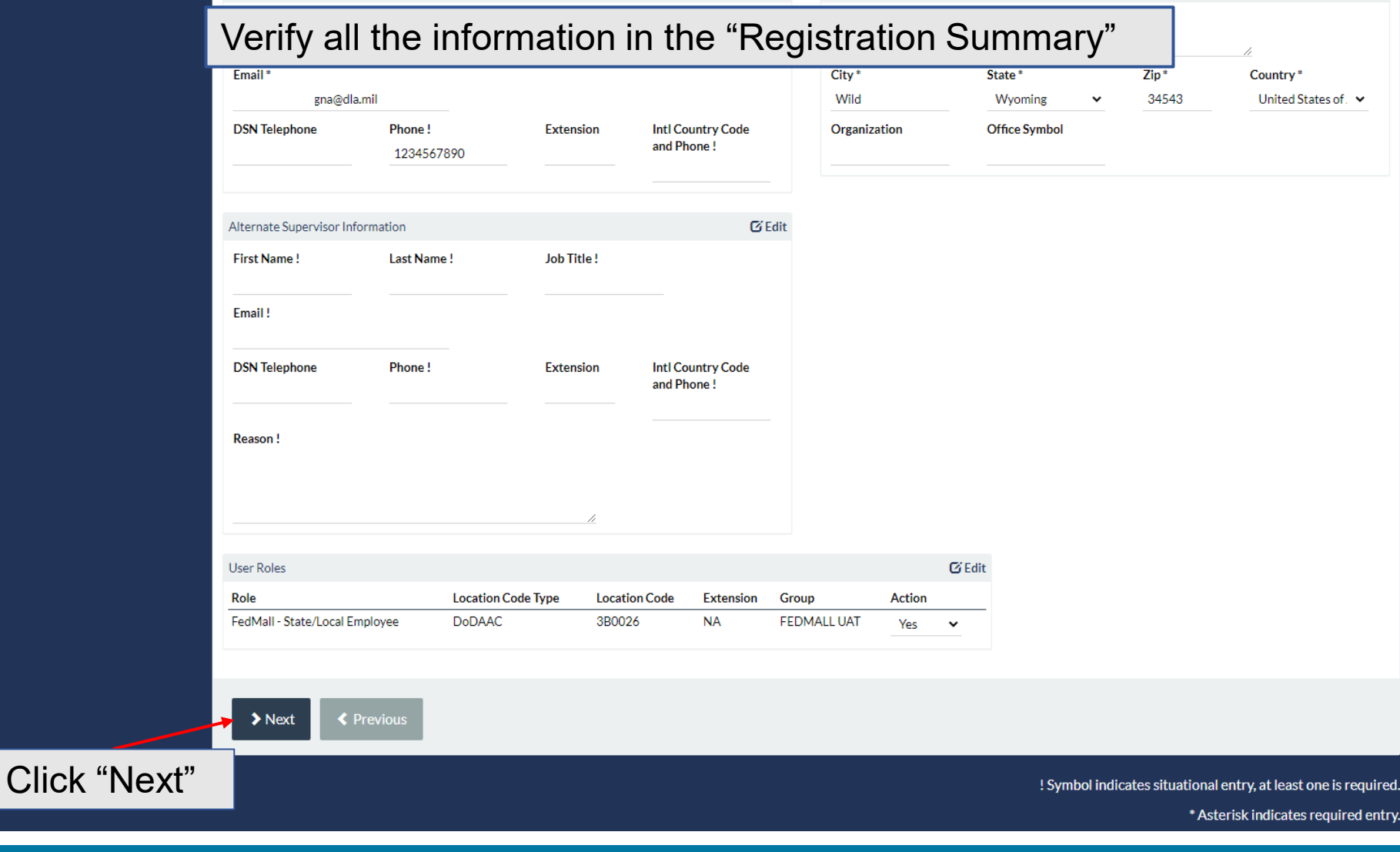

 $\omega$ 

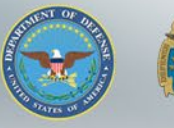

# **Statement of Accountability Agreement**

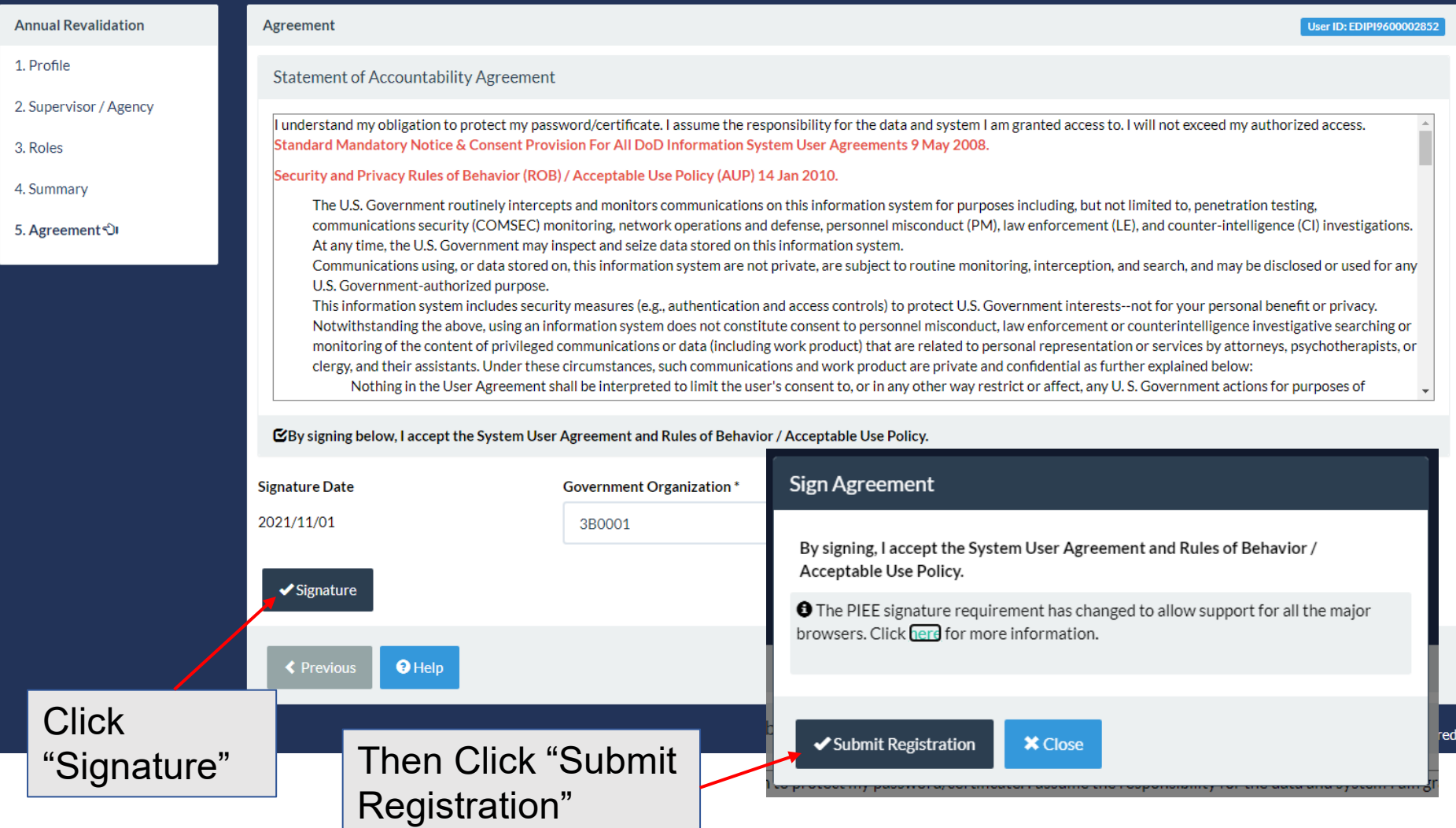

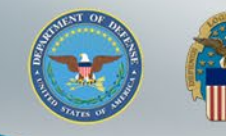

## **Success**

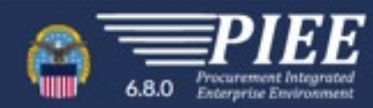

You will receive an email stating the your "Annual Revalidation has been submitted" confirming revalidation.

### Success

#### You have successfully completed your annual revalidation

Your approval request, for your annual revalidation, will now go to your Supervisor(s)/Sponsor for approval. Once you have been approved by your Supervisor(s)/Sponsor, you will receive an email notification of the roles th point, you may still log into Procurement Integrated Enterprise Environment to check the status of your request or make any changes to your account information. If you have any questions or concerns, please contact Custome

Your Supervisor will also receive an email stating the your "Annual Revalidation has been submitted" confirming revalidation and they will be required to Approve your PIEE role using the hyperlink in the email. The Supervisor does not require a PIEE account.

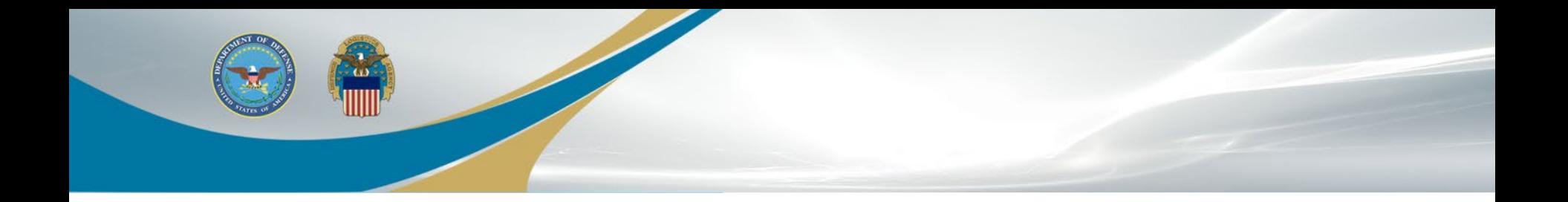

# Sponsor Tokenized Email

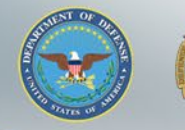

## **Access Request Email**

Your sponsor will receive the below email to approve your access request to FedMall. A PIEE account is not needed to access the embedded link in the email.

### Approve Access Request for State State

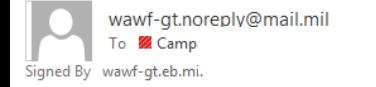

PERATIONS (USA)

Reply All  $\rightarrow$  Forward  $\leftarrow$  Reply Mon 11/1/2021 2:50 PM

This email was generated in a TEST environment from the AWS PIEE-GT platform. If you are a PRODUCTION user, then please ignore it.

State/Local Employee user State State has requested access to the following applications:

FEDMALL - FedMall - Sta

 $)026$ 

Your approval as the supervisor/sponsor is required.

You have 72 hours, at that point the link below will expire. If we get no response a follow up email will be sent to you with a new link. If you do not respond to either this email or the follow up email, State State's request for access will be rejected after 12/01/2021.

Please use the link below and follow the steps provided to approve or deny the request. https://wawf-gt.eb.mil/portal/applicationApproval?email=richard.campagna%40dla.mil&token=88826ba7e6b68d71915bb1fe72aaac

THIS IS A SYSTEM GENERATED EMAIL MESSAGE, PLEASE DO NOT RESPOND TO THIS EMAIL.

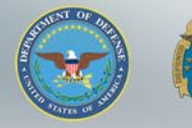

## **Approval/Denial Request**

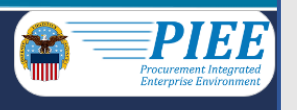

## The sponsor will select the "Action" in the Step 1 dropdown. Then complete Step 2 and Step 3. Click Submit

**Approval/Denial for Application Request** 

Tip: Please review the applicant's information and verify that the justification is complete and valid. If it is not, additional information may be added in the text box below. Once you have finished, check the box saying accurate. Then click the Submit button.

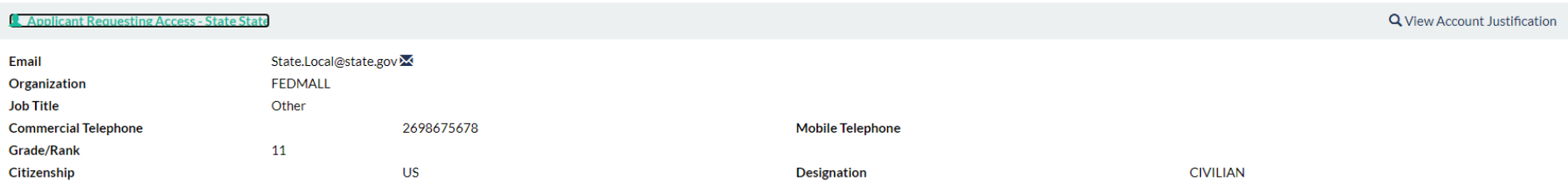

Step 1 Approve or Reject the requested roles based on the justification supplied.

Tip Click the "View" link under "Additional Information" to view each role's justification and any other additional information for the role.

### **Independent Role Approvals**

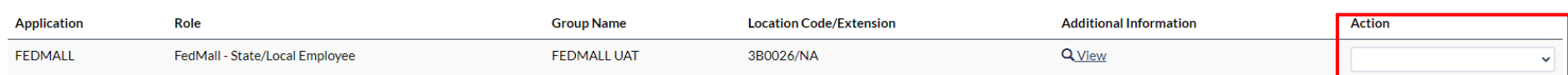

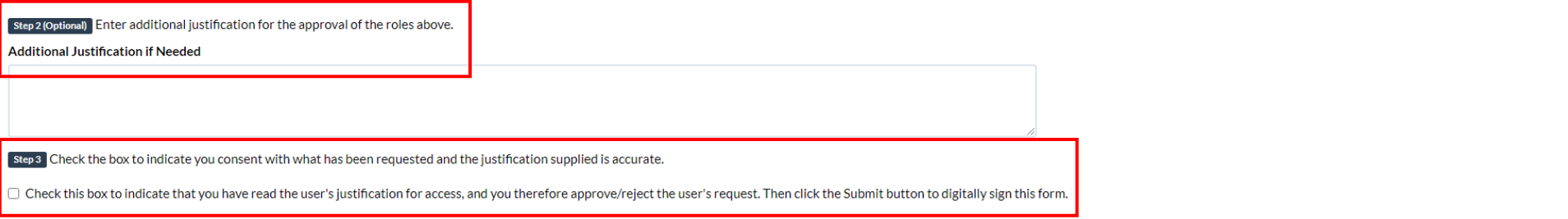

Step 4 Click "Submit" to submit the request approval

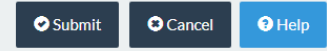

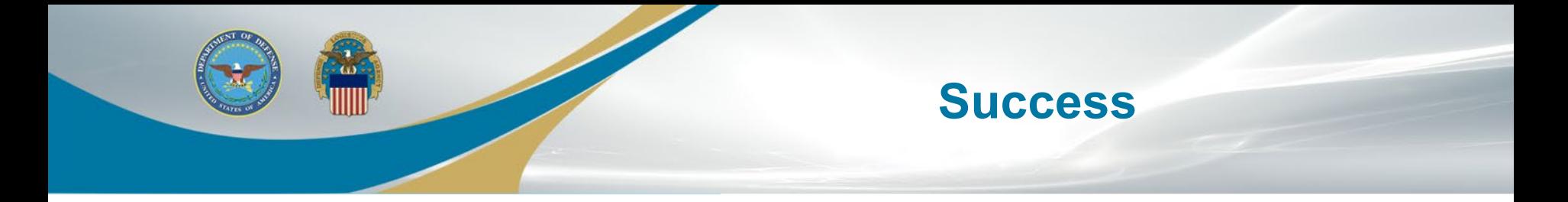

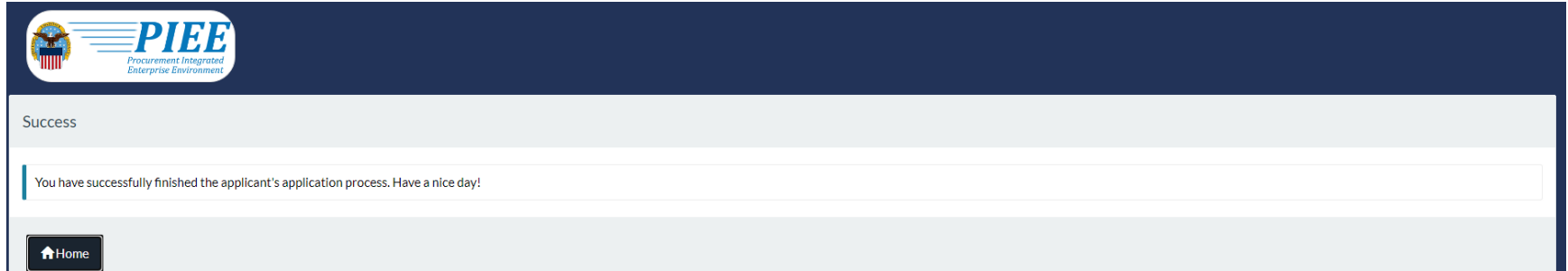

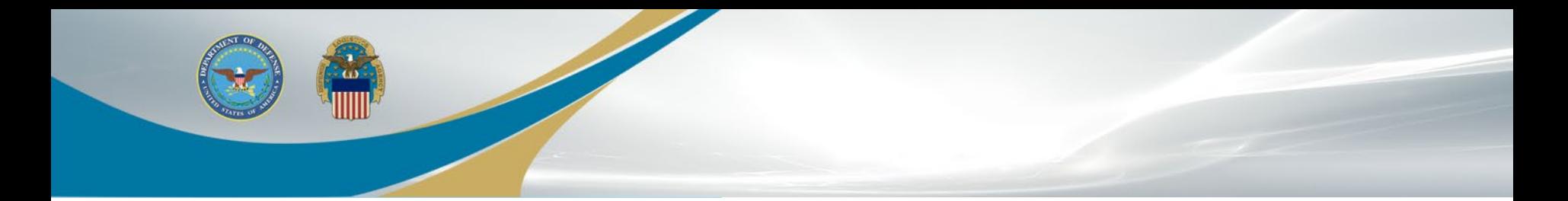

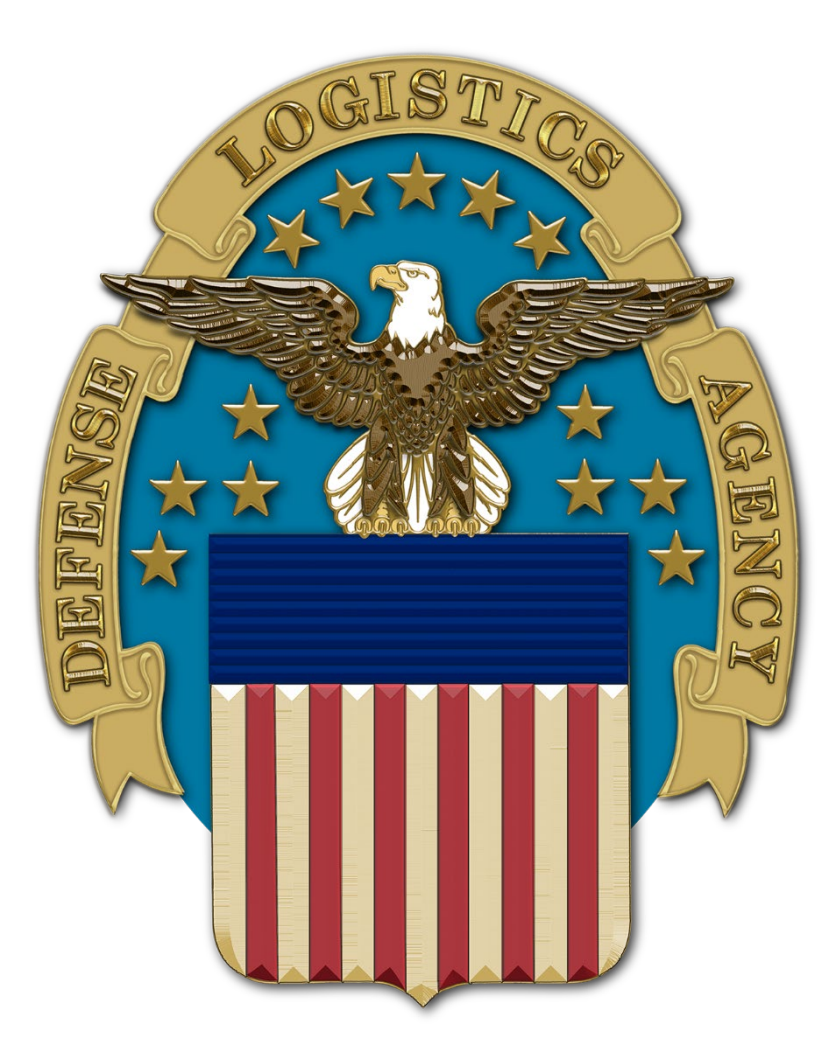